# **Leserforum**

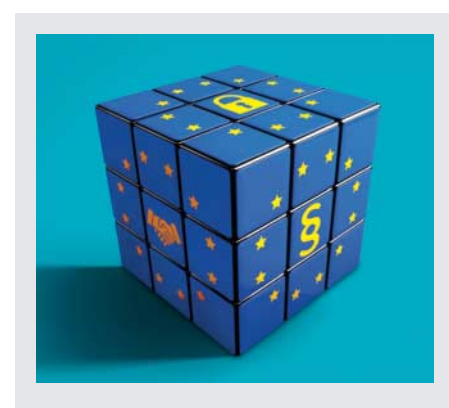

Bilanz nach 100 Tagen DSGVO: weniger Abmahnungen als befürchtet, aber viele Reibungsverluste

# **Einsamer Cookie**

*100 Tage DSGVO – eine erste Bilanz, c't 19/2018, S. 162*

Die beste Stilblüte sind doch die Websites, bei der das einzige Cookie das ist, mit dem die Cookie-Zustimmung gespeichert wird. Wie immer regiert die Angst.

Jens Liedtke B

# **Einschreiben kaputt**

Konnte man bisher mit der Option "Übermittlungsbestätigung anfordern" (Bezeichnung in Outlook) eine E-Mail in Form eines Einwurfeinschreibens verschicken, weil der Empfangsmailserver automatisch den Eingang der E-Mail bestätigte – so wie der Postbote dies beim Einwurf eines Schreibens in den Empfängerbriefkasten tut –, kommen seit Gültigkeit der DSGVO keinerlei (!) Empfangsbestätigungen mehr zurück.

Gerade bei wichtigen E-Mails ist das ein erheblicher Nachteil, den die freiwillige Bestätigung der "Lesebestätigungs-Anforderung" aus verschiedenen Gründen in keiner Weise ausgleichen kann.

Dipl.-Ing. Joachim Grimm

# **Keine Kontrolle**

Ich fände es gut, wenn darauf hingewiesen würde, dass es de facto keine Kontrolle durch die Behörden gibt. Nicht einmal, ob ein Datenschutzbeauftragter ernannt wurde oder nicht. Es scheint ein bisschen

so, als wenn ein Halteverbot eingerichtet und die Überwachung desselbigen durch die Bürger durchgeführt wird: Anwälte und Abmahnung.

Josef R. Obermaier  $\blacksquare$ 

## **DSGVO zu komplex**

Man kann nicht darüber glücklich sein, dass in weiten Teilen der Bevölkerung beim Thema Datenschutz nur noch ein Stöhnen und Schulterzucken aufkommt. Datenschutz wird mehr denn je als etwas Lästiges und Nutzloses wahrgenommen. Etwas, was der Normalbürger sowieso nicht versteht. Die DSGVO wird als etwas Bedrohliches und Unverständliches wahrgenommen. Dies liegt eben auch daran, dass nicht jeder Willens und in der Lage ist, circa 100 Seiten Gesetzestext und wahrscheinlich noch mal 1000 Seiten Kommentar durchzulesen und sich selbst ein Bild von der eigenen Situation zu machen. Also greift man auf Handreichungen und Veröffentlichungen zurück, die aber aus Angst vor Regress und aufgrund der Komplexität der Materie zumeist sehr alarmistisch und wenig praxisorientiert formuliert sind, und so kommt es dann zu den im Artikel beschriebenen Überreaktionen.

Aus meiner Sicht ist an der Misere der Gesetzgeber schuld, der die Verantwortung hat, Gesetze zu erlassen, die vom Bürger oder Organisationen auch umgesetzt werden können. Der Gesetzestext ist dafür geschrieben worden, dass große Internetkonzerne in die Schranken gewiesen werden. An den kleinen Sportverein

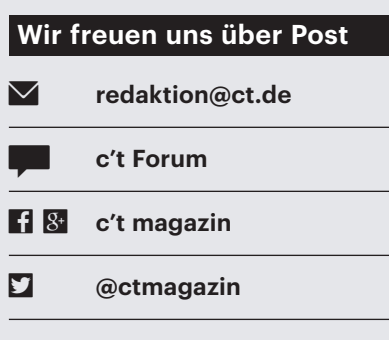

Ausgewählte Zuschriften drucken wir ab. Bei Bedarf kürzen wir sinnwahrend.

*Antworten sind kursiv gesetzt.*

mit 80 Mitgliedern, der auch mal Wettkampffotos auf einer Website veröffentlicht, wurde nur peripher gedacht. Aus Angst, etwas falsch zu machen, wird das Kind mit dem Bade ausgeschüttet und unendlich viel Papier beschrieben, alle stöhnen, und die Fotos der Kinder beim Wettkampf werden vorsichtshalber nicht veröffentlicht. Nicht weil jemand gegen die Veröffentlichung ist, sondern weil wir die DSGVO haben.

Falk Zimmermann $\nabla$ 

# **Zweifelhafte Kaufempfehlung**

*Zwei Mini-PCs mit Celeron N4100 ab 200 Euro, c't 19/2018, S. 40*

Beim Lesen der c't erstaunt mich zunehmend, mit welcher Nonchalance in einem Artikel einerseits die Steuertricks und Zollvergehen angeprangert werden, derer sich Händler wie Amazon mutmaßlich mitschuldig machen, während andererseits eine Vielzahl der DIY-Beiträge und eben auch Ihr Testbericht leichten Herzens dem Leser das Einkaufen "beim Chinesen" schmackhaft machen. Nun sind wir sicher alle keine Heiligen und müssen auch die Realitäten des Markts akzeptieren, aber etwas mehr Verantwortung würde ich von der Redaktion erwarten.

Marcus Harnisch $\nabla$ 

# **Schattenseite der Blu-ray**

*Wie gut sehen Filme auf Ultra HD Blu-ray wirklich aus?, c't 19/2018, S. 146*

Ich selbst habe dieses Jahr mein Zuhause auf die "nächste Generation" angehoben. In meinem Wohnzimmer steht jetzt ein Metz Novum 4K OLED TV (der wegen Lizenzgebühren zwar kein Dolby Vision beim Namen nennt, dieses aber als "Dynamisches HDR" anzeigt). Um das Duo komplett zu machen, wurde es dann ein Sony UBP-X700 UHD Player, dieser hat per Softwareupdate nun Dolby Vision gelernt.

Leider hat die tolle neue Welt aber schon wieder Schattenseiten. Der UBP-X700 hat ein nerviges Verhalten: Ist Dolby Vision aktiviert, wird *jeglicher* Inhalt als Dolby-Vision-Format dargestellt, auch wenn zum Beispiel eine Blu-ray gar kein

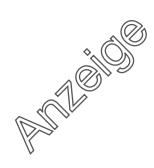

HDR-Format enthält. Dies führt zu falschen Darstellungen. Dieses Verhalten ist laut Sony "normal" und wird in einem Support-Artikel sogar nochmal erklärt.

René Schieche B

## **Physisch ist besser**

*HPI Schul-Cloud startet in die nächste Phase, c't 19/2018, S. 58*

Büroarbeitsplätze für Schüler? Ich finde es gut, das auszuprobieren. Man sollte aber nicht in Richtung "papierloses Klassenzimmer" gehen. Zum Lernen in dieser Altersstufe sind physische Medien meines Erachtens besser geeignet. Die Kinder verbringen eh zu viel Zeit mit ihren Smartphones. Andererseits mangelt es hin und wieder an genau diesen Medien in gutem Zustand.

Zeno Cosini

### **LCD dunkler – warum?**

*Smart-TVs mit OLED- und LCD-Panel, c't 19/2018, S. 110*

Ich verstehe nicht so recht, warum bei einem LCD die Helligkeit von 1000 cd/m2 auf 360 sinkt, wenn die weiße Fläche von 10 auf 100 Prozent steigt. Ich dachte, LCDs seien gerade hiervon nicht betroffen? Hat das mit Local Dimming zu tun und damit, dass die Stromversorgung für den Betrieb aller LEDs mit maximaler Helligkeit unterdimensioniert ist? Oder werden bei den 1000 cd/m2 die LEDs mit Strömen betrieben, die ihnen auf Dauer nicht gut tun, ähnlich wie bei den OLEDs?

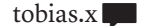

*Weil der Transmissionsgrad von Flüssig kristallpanels bei rund 10 Prozent liegt, muss das LED-Backlight stolze 10.000 cd/m2 bereitstellen, damit vorn am Display 1000 cd/m2 herauskommen – das braucht eine Menge Strom. Außerdem wäre es eher unangenehm, von einem großen Bildschirm mit 1000 cd/m2 im Vollbild geblendet zu werden.*

#### **Kanal ohne Namen**

*Mediencenter Kodi mit RSS-Feeds und eigenen Plug-ins ausbauen, c't 19/2018, S. 75*

Die Einbindung der YouTube-Channel funktioniert nur bei manchen Channels.

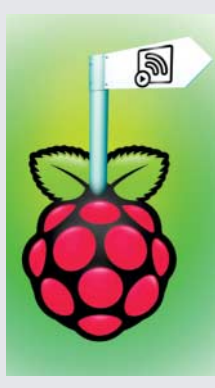

Eines der Raspi-Software-Projekte in c't 19/2018 zeigte, wie man YouTube-Kanäle ins Mediencenter Kodi einbindet.

Bei einem YouTube-Channel, den man einbinden möchte, muss die YouTube-URL immer auf "/User/Kanalname" enden. Aber nicht jeder Kanal hat "/User/Kanalname" da stehen, sondern oft "/channel/Channel-ID". Wie kann man auch diese einbinden?

Supergamer

*Das klappt auf die gleiche Art und Weise wie bei Kanälen mit User- und Kanalname. Im Beispiel Heise online wäre das:*

xbmc.executebuiltin:  $5$ ("ActivateWindow (10025,1) .plugin://plugin.video.youtube: ./channel/UCAszOEwa5CS4WFwYpkjdaUQ/)")

#### **Illustrator maßlos**

*Sieben Vektorzeichner für Windows und macOS, c't 19/2018, S. 124*

Ein wichtiges Kriterium geht mir in Ihrem Bericht sehr ab: Gerade Vektorgrafik ist doch dafür prädestiniert, (auch) mit "echten" Zahlen zu arbeiten. Ich komme oft in die Situation, den Plan eines Raums, eine Bastelarbeit oder ein technisches Gerät zu gestalten und eventuell zu bemaßen. Dazu will ich nicht auf ein CAD-Programm ausweichen müssen. Deshalb definiere ich in Corel Draw das Lineal auf einen beliebigen Maßstab, zum Beispiel 1:50 für Räume, oder 1:87 für Modellbau H0, um dann mit realen (z. B. 2,75 m x 6,4 m) Werten arbeiten zu können. Sogar dynamische Bemaßungen funktionieren damit perfekt. In Illustrator kann ich nachmessen und umrechnen lassen, was ich soeben gezeichnet habe. Aber wehe, ich muss dann irgendein Maß ändern oder auch nur ein Bauteil verschieben. Dann heißt es: Alles neu bemaßen. Für mich ist das ein Killer-Kriterium, das mir den Umstieg von Corel Draw auf Adobe Illustrator verunmöglicht.

Thomas Engele $\blacktriangleright$ 

### **Canvas kann was**

Im Test vermisst habe ich (wieder einmal) Canvas X. Alle paar Jahre kaufe ich ein Update, wenn es das zum Sonderpreis gibt, da das Programm für den Gelegenheitsanwender ansonsten preislich nicht infrage kommt.

Was im Alltag immer wieder große Probleme bereitet, ist der Import und Export von Fremdformaten wie SVG, DXF, EPS oder PDF. Oft muss man diverse Programme durchprobieren (Canvas, Xara, Illustrator CS2, Inkscape), bis ein erfolgreicher Import gelingt. Meist klappt dann ein Export als Illustrator-Datei, welche dann die anderen Programme meist auch erfolgreich importieren können. Leider geht bei technischen Zeichnungen oft die absolute Größe verloren und man muss alles wieder mühselig korrekt skalieren.

Michael Reimann $\nabla$ 

## **Ergänzungen & Berichtigungen**

#### **Bitlocker-Scan nur mit 64 Bit**

*Tipps & Tricks: Bitlocker-Laufwerk mit Desinfec't 2018 scannen, c't 17/2018, S. 170*

Das Scannen von Laufwerken, die mit Bitlocker verschlüsselt wurden, funktioniert derzeit nur mit der 64-Bit-Version von Desinfec't.

#### **Nettester Net-Tester**

*Netzberry, Netzwerke testen mit dem Raspberry Pi, c't 19/2018, S. 68*

Auf Seite 69 fehlt im Shell-Listing in der mittleren Spalte ein Bindestrich. Korrekt lautet die Zeile:

startx -e ~/ct-net-tester-master/: .run.sh

#### **Bug im WLAN-Scanner**

*Schlankheitskur, Den ESP32 ohne Arduino-IDE programmieren, c't 18/2018, S. 180*

Aufgrund eines Bugs im Beispiel-Code fanden einige ESPs keine WLAN-Netze. Das Beispiel wurde aktualisiert und sollte nun mit allen ESPs funktionieren. Sie finden es über http://ct.de/y7qm.